#### **Web Dev Day 4: JS & Recap**

**Website Development UBC | Coding Pals**

#### **JavaScript Syntax**

- SOMEWHAT similar to CSS
- Curly bracket language
- Needs semicolons after each line except after curly brackets

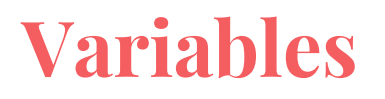

What is a variable?

- A variable is a way for us to store a value, which can also be changed or modified later

Three ways to define variables:

- Var (not preferred)
- Let
- Const

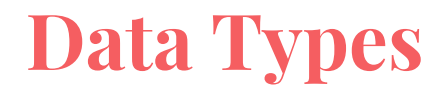

A data type refers to what kind of data is being stored in a variable

Examples of data types:

- Number
- String
- Boolean (true/false)
- Null

Variables are *dynamically typed* in JavaScript, meaning that they can change from one data type to another after being defined (unless const)

#### **JavaScript Operators**

- $\bullet$  + : Addition
- -: Subtraction
- <sup>\*</sup>: Multiplication
- / : Division
- <sup>\*\*</sup>: Exponential
- % : Modulus
- $\bullet$  ++ : Increment (Add by 1)
- $-$  : Decrement (Subtract by 1)
- $\bullet$  = : Assign

#### **If-Else Statements**

If-else statements come in handy when you need to run conditional logic

- Checking equality (==) vs. strict equality (===)

Syntax example:

```
let x = 5;
```

```
if (x == 5)console.log("x is 5!")
}else if (x > 5) {
    console.log("x is greater than 5!")
} else{ // to hit this condition, x must be < 5
    console.log("x is less than 5!")
```
#### **Scope (Global vs Local)**

If you define variables in a local scope (ex. within an if statement), you cannot call them in a wider scope

Ex:

}

```
if (variable == true){
```
let  $x = 5$ ; // defining a variable here

#### console.log(x); // will not run, because the variable 'x' is not defined in this scope

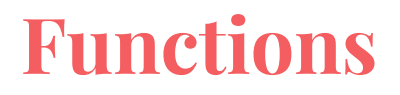

Functions are used to avoid repeating code

Defined by:

}

function *functionname*(){

// code inside the function goes here

Functions can return values or print data or change some information

#### **Calling a Function from HTML**

Function defined in JS:

## function  $clicked()$ {  $document.getElementById("divid").innerHTML = "Hello JavaScript!";$

Calling the function in HTML:

<button onclick='clicked()'>Click Me!</button>

**HTML Recap** 

#### **HTML Syntax**

- Opening  $\&$  closing tags  $\&$   $\&$
- Always contains:
	- <!DOCTYPE html>
	- Opening & closing <html> tags
- Indented tags (for readability)
- Child & Sibling tags
- Order of sibling tags matters
- Attributes

<!DOCTYPE html>  $<$ html>  $<$ head $>$ <title>Page Title</title>  $\langle$ head>  $<$ body $>$ <h1>My First Heading</h1>

<p>My first paragraph.</p>

 $\langle$ body> </html>

#### **HTML Head Section**

- Meta tags
- Title tags
- Link tags
- Additional attributes & properties

#### <head>

<meta charset="UTF-8"> <title>Amazing CodingPals Website!</title> <link rel="stylesheet" href="styles.css"> </head>

## **Anchor (Hyperlink) Tags**

- Denoted with the <a> tag
- Used to link to different websites (also can link to images, but not very common)
- Can nest other tags
- Href attribute
	- Href must start with 'https://'
- Target attribute

#### href="https://google.com" target="\_blank"><h1>Google</h1></a>  $\leq a$

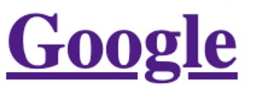

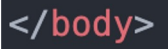

<body>

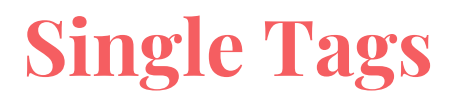

#### Breaks, horizontal rule

 $br>$ 

 $hr<sub>></sub>$ 

No closing tag (</>>

**Underline Highlight** 

Underline Highlight

Underline

Highlight

#### **Lists**

- Unordered (<ul>) vs. Ordered (<ol>)
- Individual elements denoted by <li>
- Attribute to define type of ordering
- Notice the indents

#### Unordered List: Christian Contract Contract Contract Contract Contract Contract Contract Contract Contract Contract Contract Contract Contract Contract Contract Contract Contract Contract Contract Contract Contract Contrac

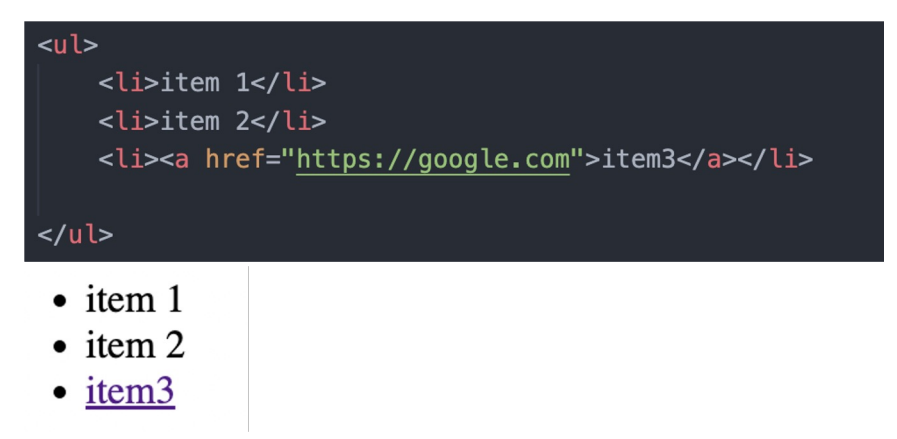

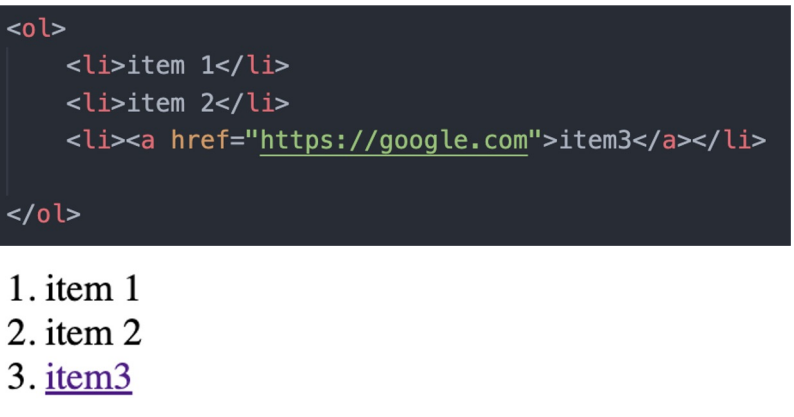

#### **Images**

- $\bullet$  Denoted with the  $\leq$ img> tag (single tag, no need for closing tag)
- Attributes:
	- Src (source)
	- Alt (alternative link)
	- Width & height (html considers aspect ratios)

Images need to be referenced with a path

Create a folder named "images" under the main folder directory

```
<img src="image path" alt="text">
```
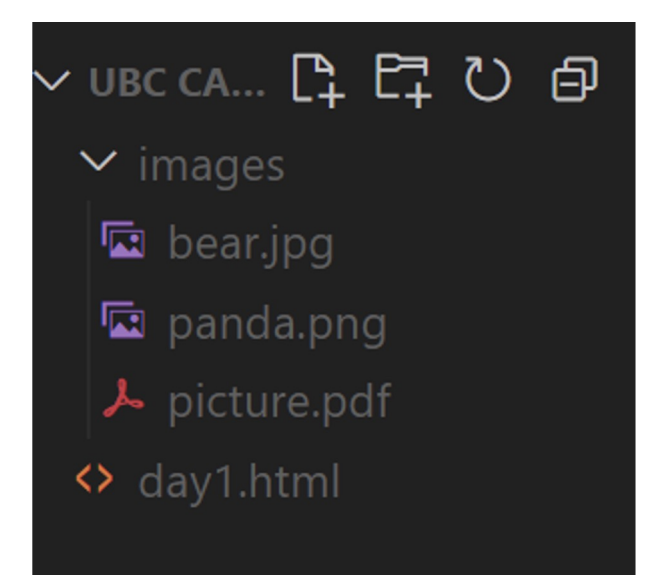

#### **Videos**

- Denoted with the <video> tag
- **Attributes** 
	- Src (source; can define multiple and the browser will play the first one that is compatible)
	- Controls (gives the option to play, pause, etc.)
	- Width & height
	- Poster (thumbnail of a video)
	- Autoplay
	- Loop
- Like images, videos must be referenced by a path
- Optional text between opening and closing <video> tags to display a message if none of the src videos are compatible

#### **YouTube Videos/ iFrame**

iFrame is essentially an webpage embedded inside another page. And iFrame is also the easiest way to embed a Youtube video into a webpage.

<iframe src="*source*" title="description"></iframe>

Water is also called  $H_2O$ 

 $2^4$  is 16.

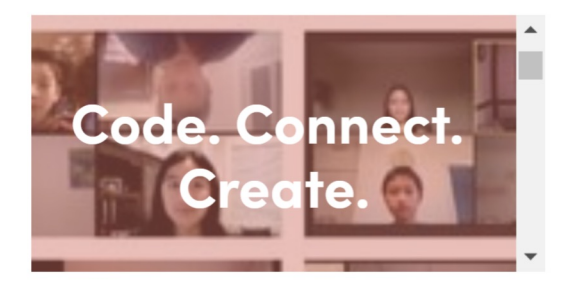

• Wikipedia Google

#### **Tables**

The syntax for table is very similar to the syntax for a list, but there are a few more elements.

For an example code for the table element, refer to next slide.

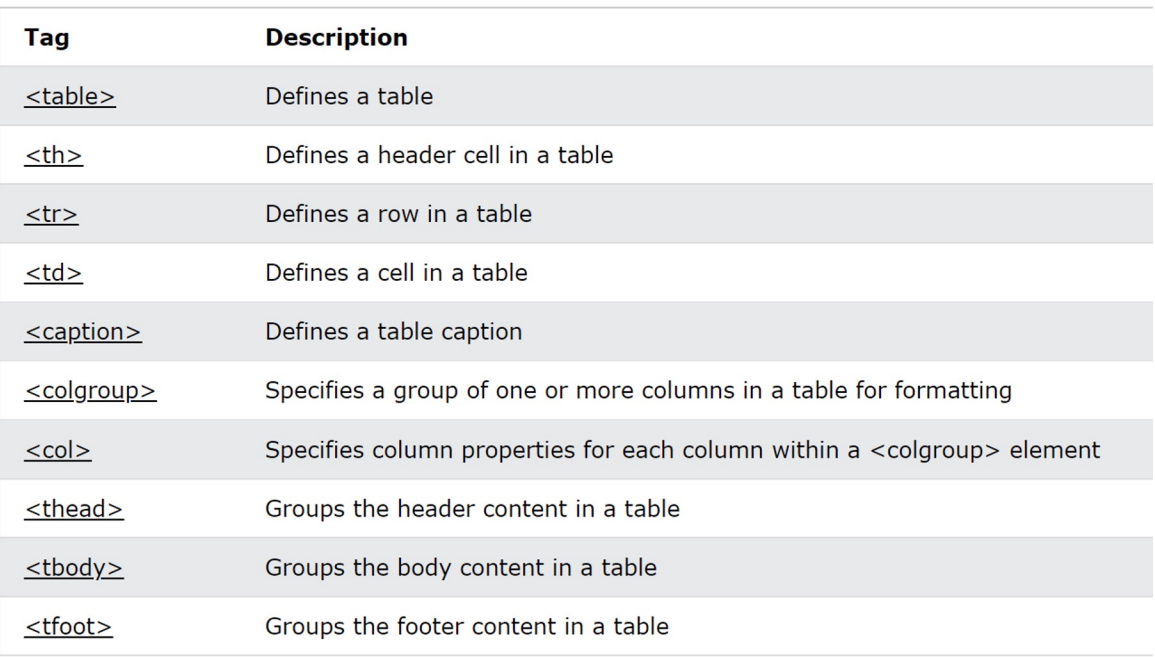

#### **Table Syntax**

```
<table>
    <thead>
        <tr>
             <th scope="col">Name</th>
             <th scope="col">Age</th>
             <th scope="col">Occupation</th>
        \langle/tr>
    </thead>
    <tbody>
        <tr>
             <td>Gary</td>
             <td>17</td>
             <td>Student</td>
        \langle/tr>
        <tr>
             <td>Davis</td>
             <td>17</td>
             <td>Student</td>
        \langle/tr>
    </tbody>
</table>
```
**Name Age Occupation** Gary 17 Student Davis 17 Student

## **Divs and Spans**

- Inline vs Block elements ○ <a> is an example of inline, <p> is an example of block
- Divs are for block elements while Spans are for inline elements
- Divs and spans define "sections" of HTML to group it all under one category

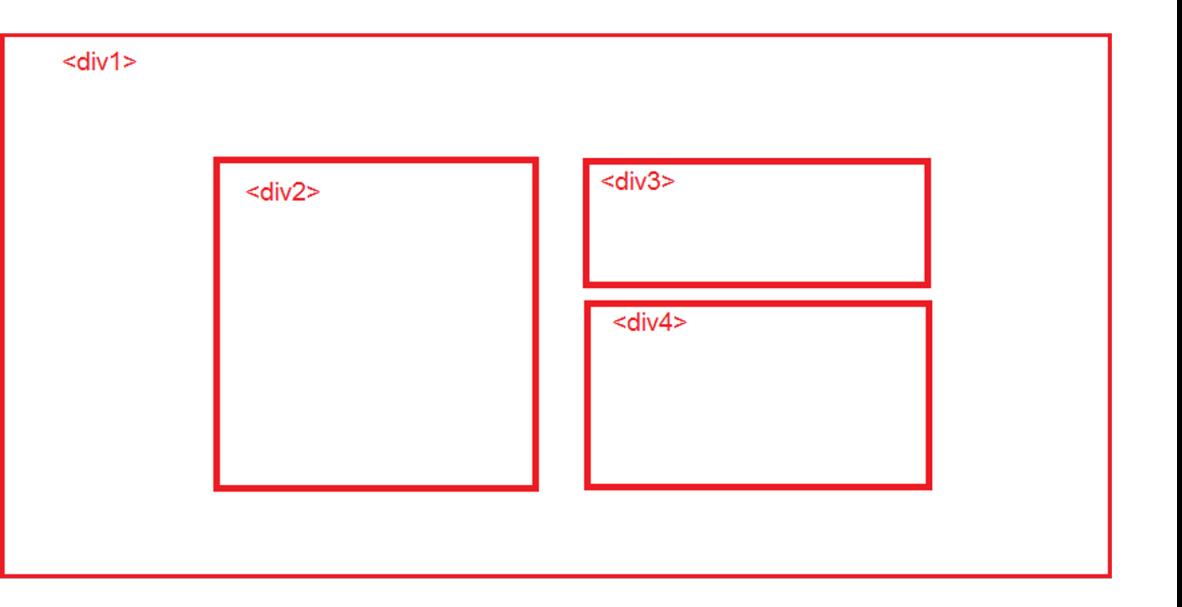

#### **IDs and Classes**

IDs and Classes are used to assign an identifier to an HTML tag

Referenced when styling specific elements

- IDs can only be used once
- Classes can be used for multiple tags

Will go more into detail for CSS

CSS Recap

### **Directories and Relative Paths**

To access files within the same system, we can use paths instead of https links

To access the picture.pdf file from current.html, we can:

- href="picture.pdf"
- href="/images/picture.pdf"
- href="../images/picture.pdf"

Notice how "/images/picture.pdf" is different from "images/picture.pdf"

∨UBC CA… C ににひ回  $\vee$  images <> current.html  $\lambda$  picture.pdf  $\leftrightarrow$  day1.html

#### **Element Selector**

In CSS, you can select an entire type of elements to make changes on. For example, you can select the <p> element and change its attributes, which will cause all <p> elements in that webpage to be altered.

p {

}

color: blue;

Today, I learned about HTML

I love coding!

Today is a good day. I got a big fish and a small turtle.

Link without blank

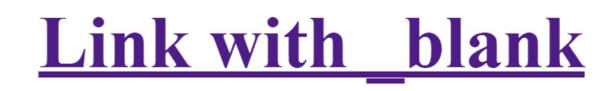

Note: the "\*" selector targets all elements in Water is also called  $H_2O$ the HTML document

#### **Targeting Specific IDs and Classes**

We can also target IDs and Classes to style

- This is why it is important to give HTML tags IDs and Classes

. and  $#$ 

- Use a "." before the class name to target a class
- Use a "#" before the ID name to target an ID

It is also possible to assign one element to multiple classes.

#### **Colours**

.classname {

}

 $\prime^*$  the three following lines do the same thing  $\prime$ color: red; color: rgb(255,0,0); color: #ff0000

Can also define background colours with "background-color" Use RGBA to define an opacity value at the end [ex: rgba(255,0,0,0.5)]

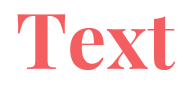

Text can be customized in many different way using CSS!

Some example of properties that we can play around with are:

- color
- background-color
- text-align
- text-decoration
- text-transform
- letter-spacing

## **Width and Height**

Certain tags need widths and heights defined

We can define width and height in two ways:

- 1. Absolute units: px, cm, etc. (do not add a space between the number and the unit)
- 2. Relative units:
	- a. Rem: relative to the font size of the root element
	- b. Em: relative to the font size of the element

#### **Box Model (Padding, Border, Margin)**

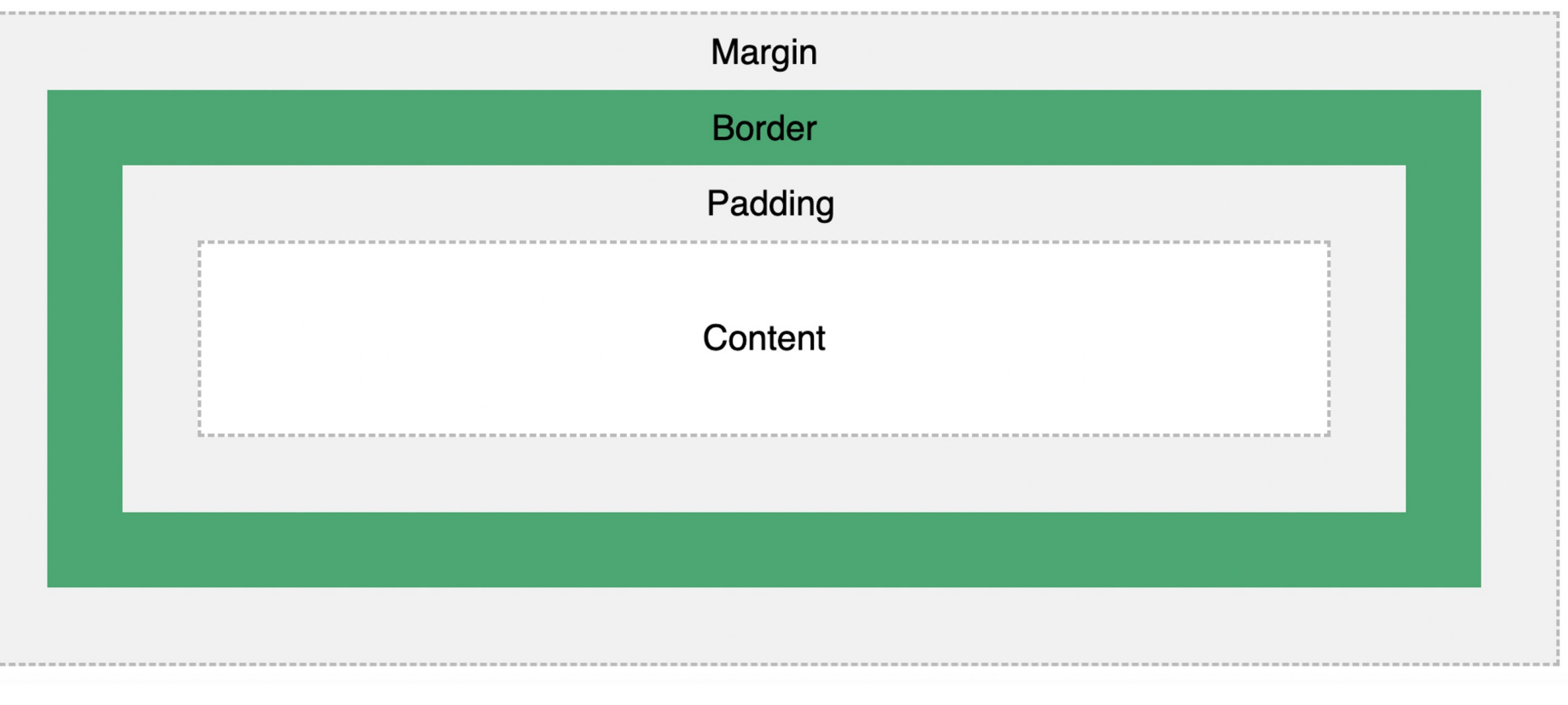

# **Display & Justify Content**

Display lets us manipulate the positioning and placement of elements

We can change inline elements to block and block elements to inline

By using "display: flex" we can change spacing with the "justifycontent" property as shown below in the following ways:

- **I. flex-start** = Default value. Items are positioned at the beginning of the container
- **II. flex-end** = Items are positioned at the end of the container
- **III. center** = Items are positioned in the center of the container
- **IV. space-between** = Items will have space between them
- **V. space-around** = Items will have space before, between, and after them
- **VI. space-evenly** = Items will have equal space around them

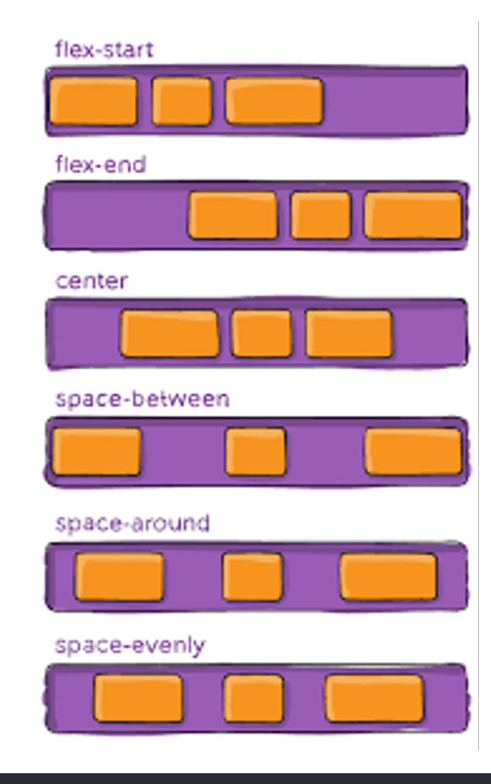

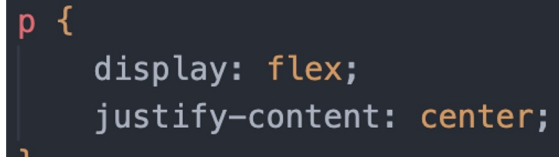

## **Align Items**

Another useful attribute with flex displays is called align-items

For all the elements in your div they need to be aligned

Options:

I. flex-start = Align everything to the top II. flex-end = Align everything to the bottom III. center = Align everything in the center IV. stretch = Stretches everything to top & bottom V. baseline = Align texts to be on the same level

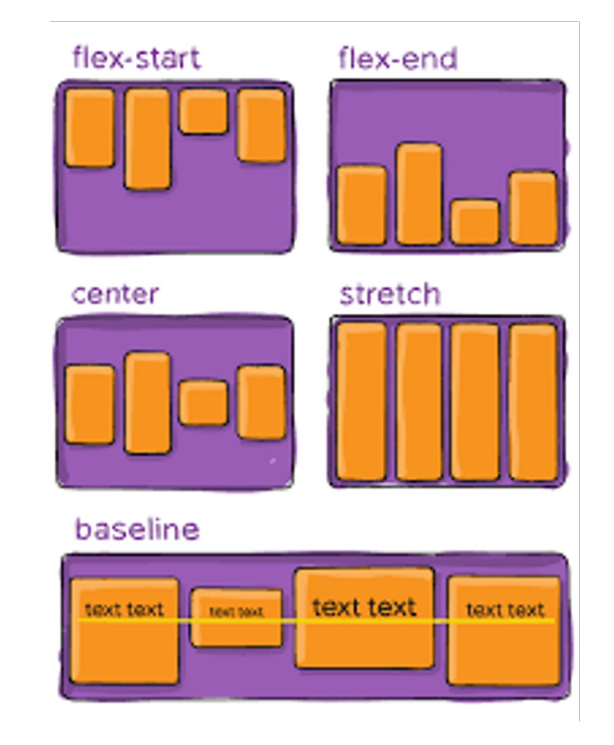

## **Position**

- Static
- Relative
	- top, bottom, left, right
- Absolute
- Fixed
- Sticky
- Z-index

Absolute vs. Fixed vs. Sticky

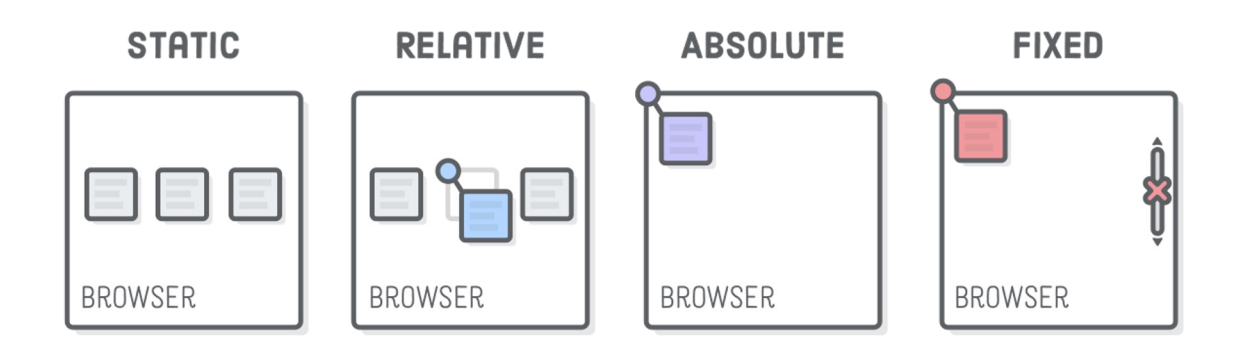

#### **Resources**

MDN Web Docs "Dictionary" for HTML, CSS, & JS

https://developer.mozilla.org/

W<sub>3</sub> Schools

Modules that explain all the components

https://w3schools.com/

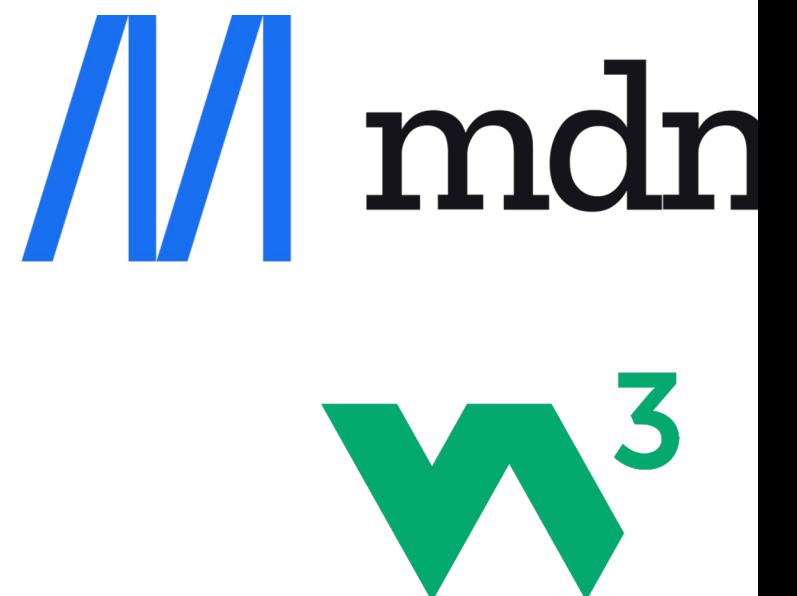

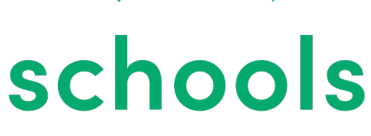